### **Seguimiento a Notificaciones de Expedientes Electrónicos Seguimiento a Notificaciones de Expedientes Electrónicos**

100010001100

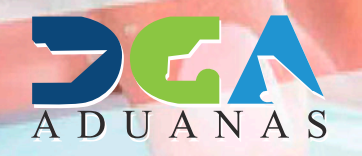

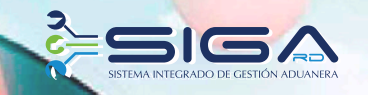

# **CONTENIDO**

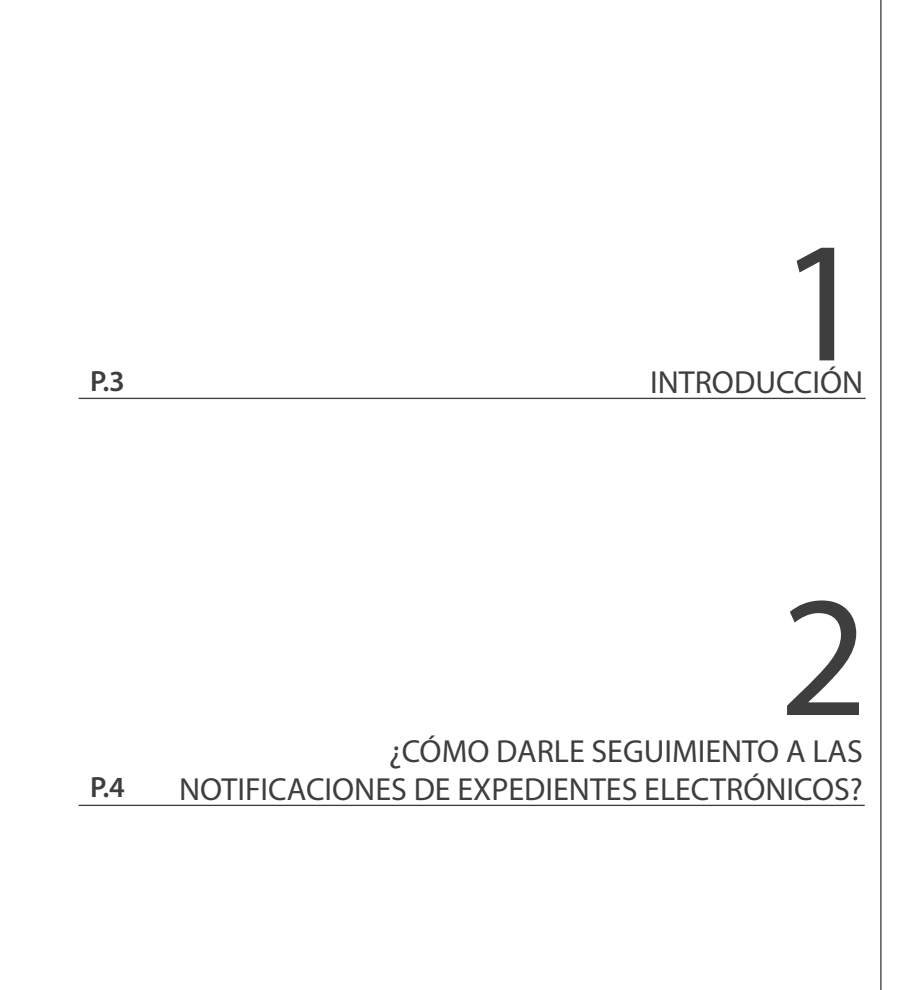

# INTRODUCCIÓN

Desde el menú **Mi Página**  en el portal SIGA, **la naviera, consolidadora, importador, agente de aduanas** y todo usuario que interactúa con SIGA, puede darle seguimiento y monitorear desde su computador, en qué estatus o departamento se encuentra el expediente, entre otras ventajas que le ayudarán a agilizar el despacho de la mercancía.

## **¿CÓMO DARLE SEGUIMIENTO A NOTIFICACIONES DE**  *ECÓMO DARLE SEGUIMIENTO*<br>A NOTIFICACIONES DE<br>EXPEDIENTES ELECTRÓNICOS?

## CAJA DE NOTIFICACIÓN

En este apartado puede visualizar todas las notificaciones hechas al expediente.

Seleccione **Mi Página – Caja de Notificación – Listado de Notificación.**

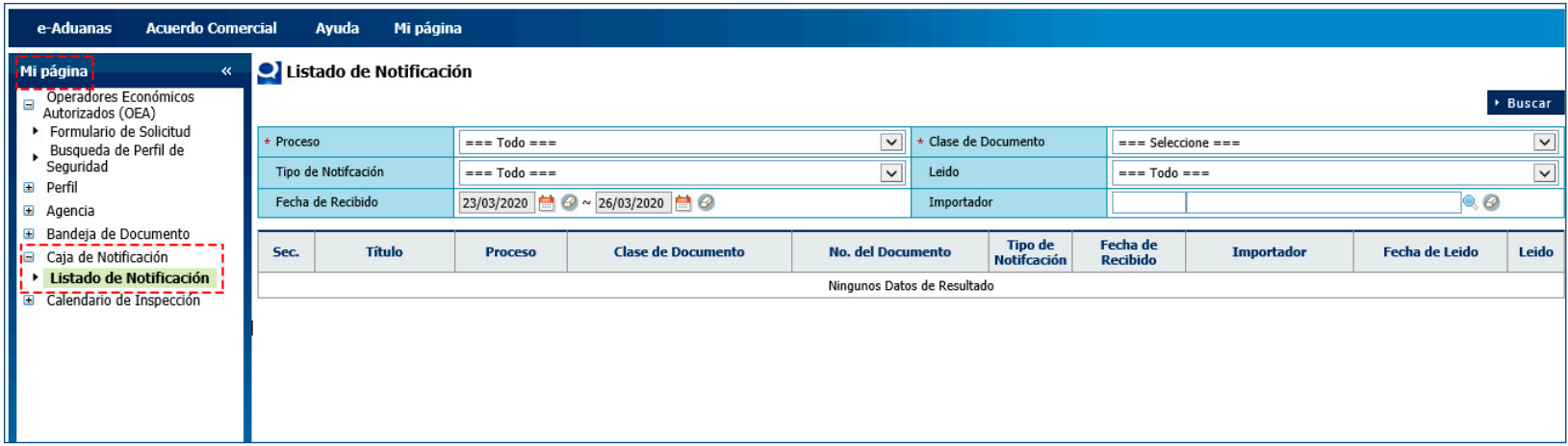

En el campo **Proceso** puede visualizar, como muestra la siguiente pantalla, todos los procesos que se utilizan en el flujo para desaduanizar su mercancía. Despliegue y seleccione el proceso **Despacho de Importación:**

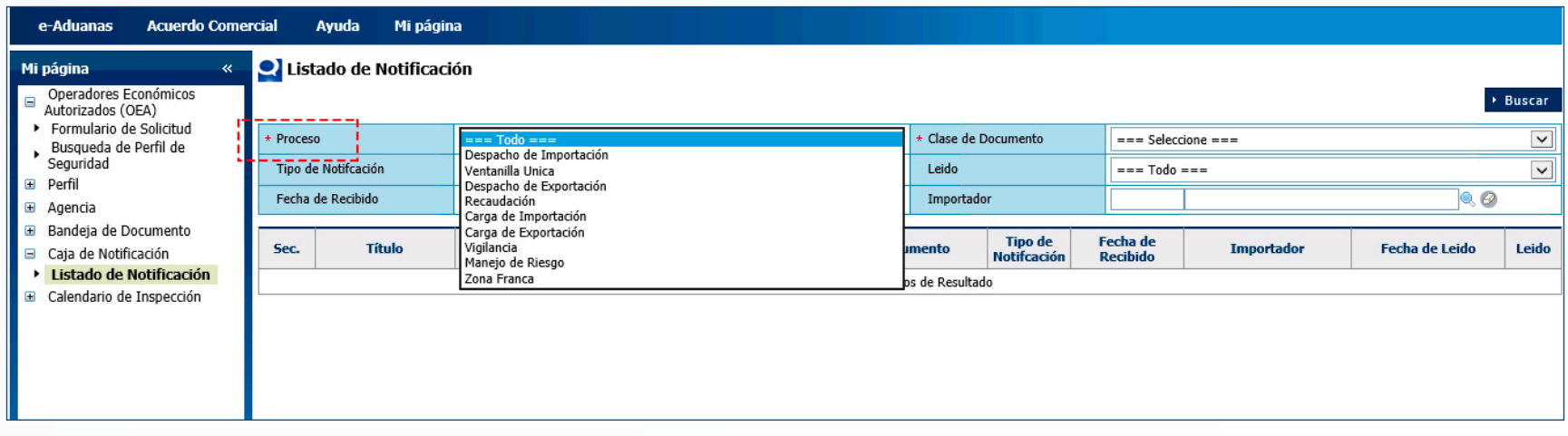

En el campo **Clase de Documento,** puede visualizar todas las clases de formularios asociados al proceso anteriormente seleccionado. Despliegue y seleccione la clase de documento **Declaración de Importación:**

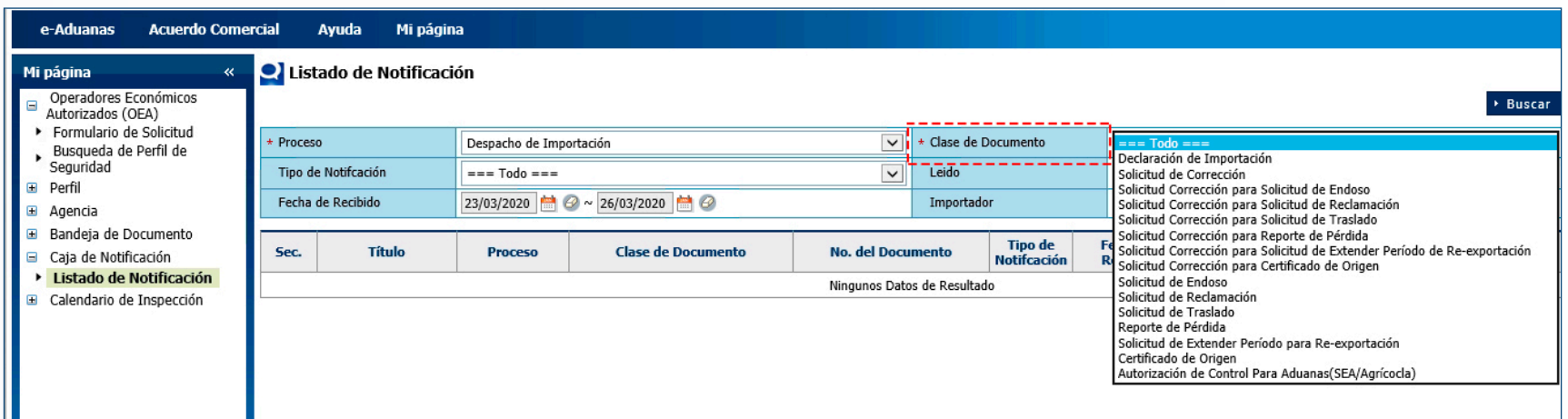

En el campo **Tipo de Notificación** podrá visualizar, como se muestra en la siguiente pantalla, todos los tipos de notificaciones disponibles. Despliegue y seleccione **Notificación Documental** y pulse el botón **Buscar:**

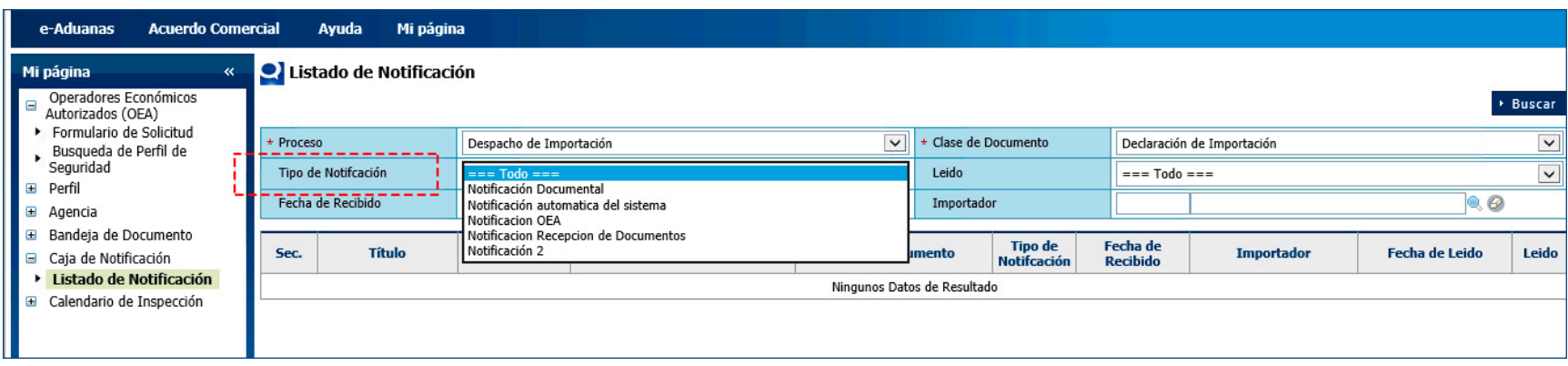

Como resultado, obtendrá un listado con las declaraciones que han sido notificadas por el oficial de aduanas (aforador), según su perfil: si es usted agente aduanal, podrá observar las notificaciones de sus clientes; si en cambio es usted importador, podrá visualizar las propias.

Cabe resaltar que en las columnas **Leído** y **Fecha de Leído**  podremos informarnos si la notificación fue vista por el cliente y cúando tuvo lugar la visualización.

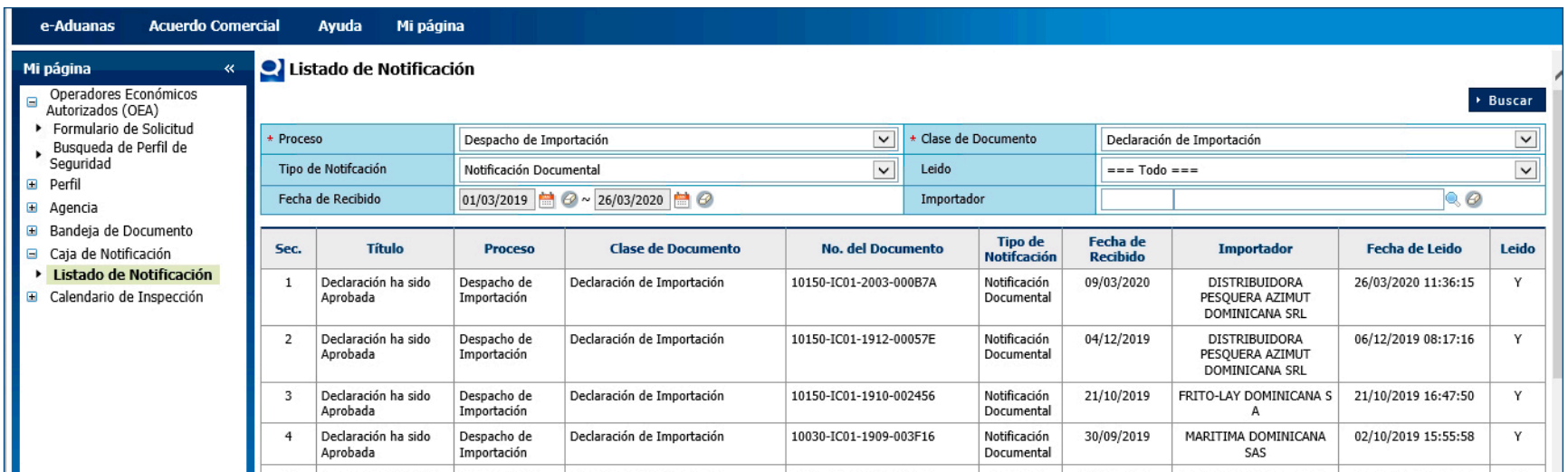

### OBSERVACIÓN: LAS NOTIFICACIONES DOCUMENTALES SON LAS QUE GENERAN LOS AFORADORES PARA ENVIAR A LOS IMPORTADORES Y A LOS AGENTES DE ADUANAS

Si se trata de notificaciones a la Declaración de Importación, al pulsar sobre alguna notificación, puede visualizar el detalle con la información que envió el aforador:

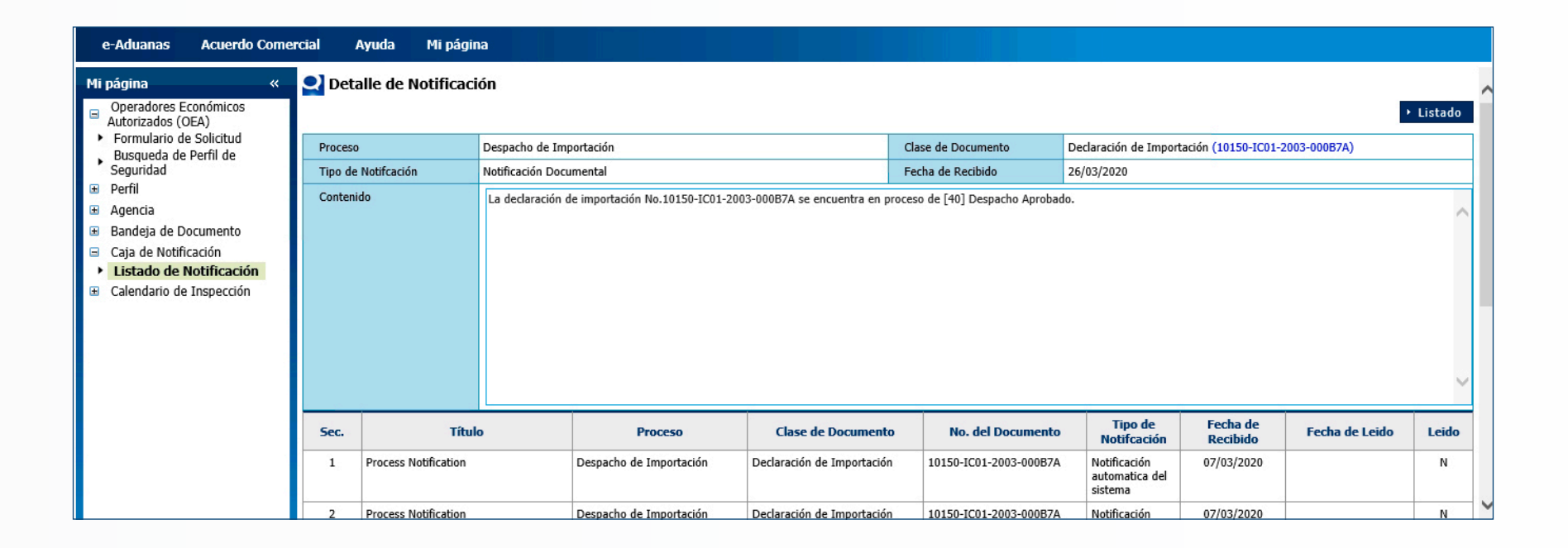

## **Seguimiento a Notificaciones de Expedientes Electrónicos**

100010001100

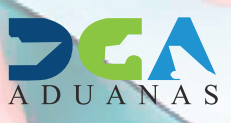

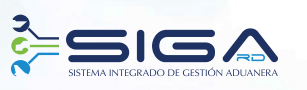